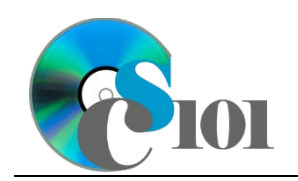

Queries I WV K-12 Education Problem

### **Topics**

- Create a single table query
- Use sorting in a query
- Use multiple tables in a query
- Sort on multiple fields
- Use a SQL SELECT query

# **Background Information**

This project includes information on West Virginia K-12 schools from 2012 to 2020.

### **Instructions**

**IMPORTANT:** This assignment requires the Windows version of Microsoft Office.

**IMPORTANT:** Complete the steps below in the order they are given. Completing the steps out of order may complicate the assignment or result in an incorrect result.

- 1. Download and extract the provided Data Files ZIP file. It contains the following file for use in this assignment:
	- a. **education\_ppq1\_wvkep.accdb** Information on West Virginia K-12 schools [1], [2].

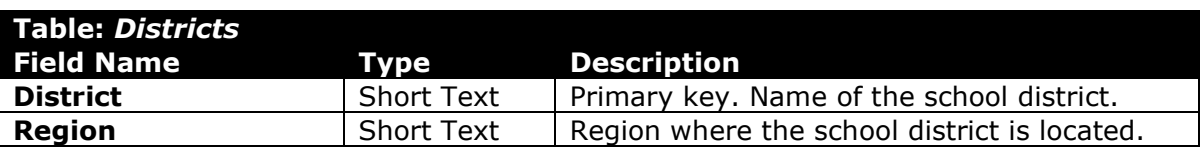

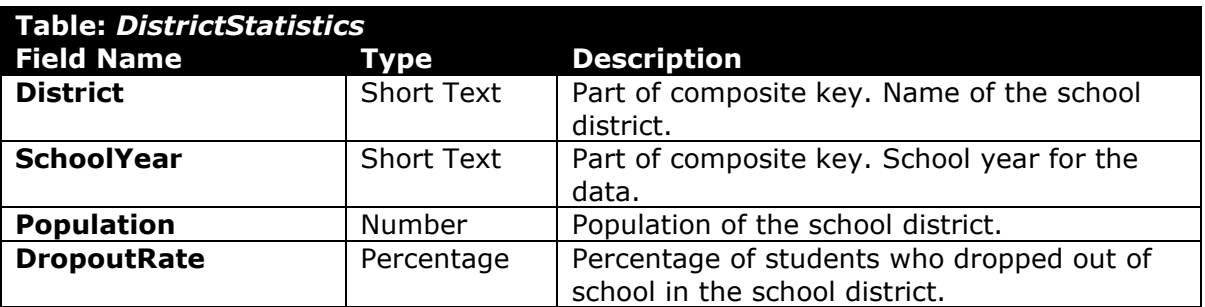

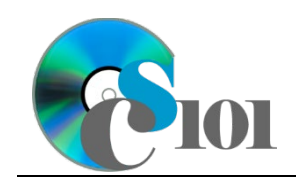

WV K-12 Education Problem

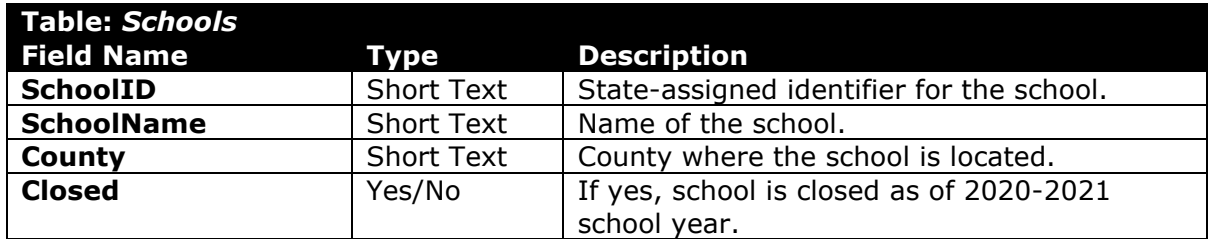

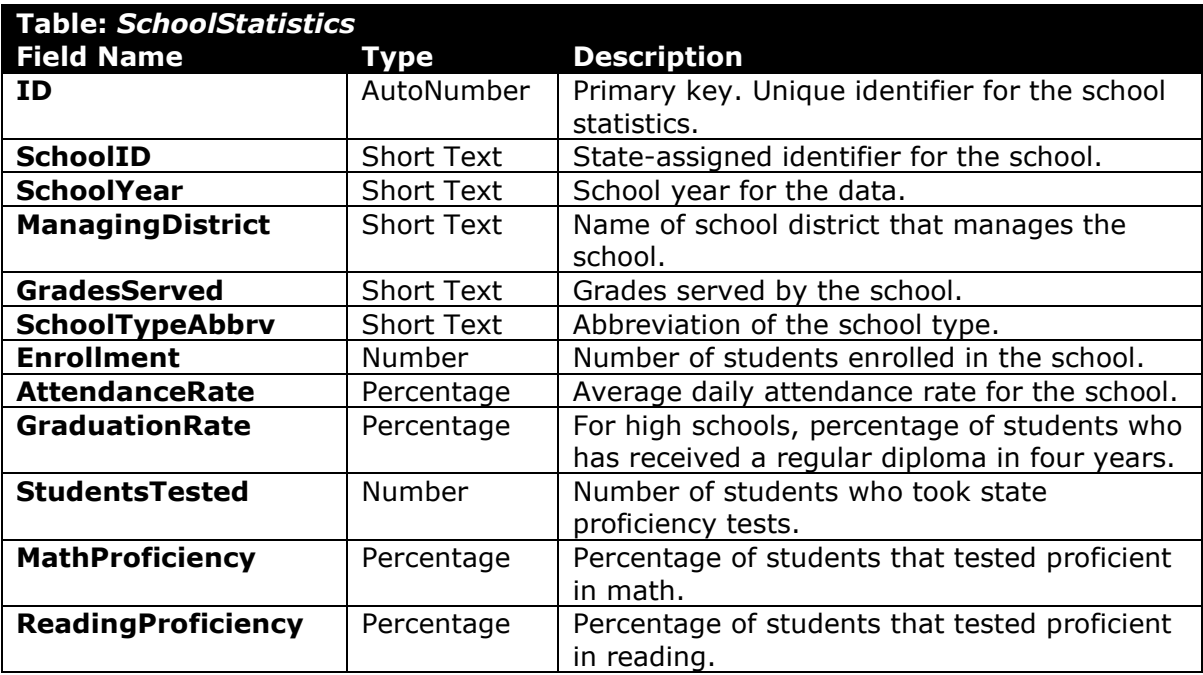

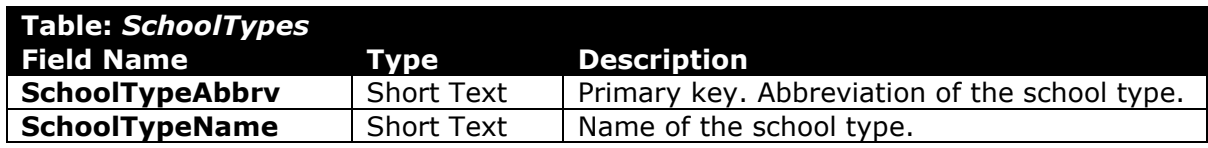

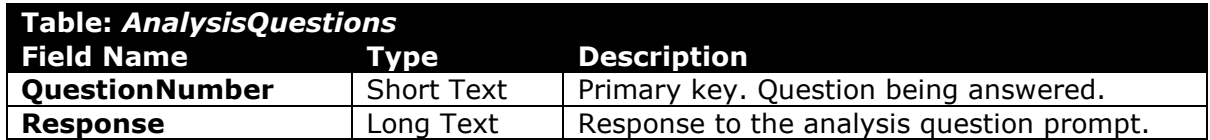

2. Open the **education\_ppq1\_wvkep.accdb** database in Microsoft Access.

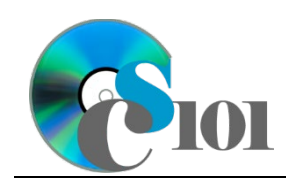

Queries I WV K-12 Education Problem

3. Create separate queries to provide the information requested below. Name each query after the step in which it appears (e.g., the name the query in Step 3a as *Query3A*).

**HINT:** Run your queries to test them. Make sure that they display all and only the records that you would expect to appear.

#### **Create a single table query**

a. Create a query to view information on each school. List each school name, the county where it is located, and if it is closed.

**HINT:** This query will show 733 records and 3 fields.

#### **Use sorting in a query**

b. We wish to view annual statistics for each district. Create a query listing each school year, district, and dropout rate.

Sort by school year in ascending order.

**HINT:** This query will show 440 records and 3 fields.

#### **Use multiple tables in a query / Sort on multiple fields**

c. Create a query to view information on each school and their annual proficiency rates. List each school name, region, school year, the number of students who took proficiency tests, the math proficiency rate, and reading proficiency rate.

Sort by school name and then by school year, both in ascending order.

**HINT:** This query will show 5,361 records and 6 fields.

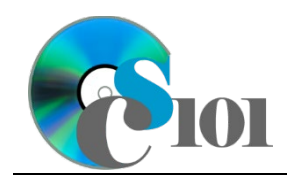

### **Use a SQL SELECT query**

We want to determine the number of schools and dropout rate for each district in each school year. Copy-and-paste this SQL code into a new query:

```
SELECT DistrictStatistics.District, 
DistrictStatistics.SchoolYear, 
COUNT(SchoolStatistics.SchoolID) AS SchoolCount, 
DistrictStatistics.DropoutRate FROM DistrictStatistics INNER 
JOIN SchoolStatistics ON DistrictStatistics.District =
SchoolStatistics.ManagingDistrict AND 
DistrictStatistics.SchoolYear = SchoolStatistics.SchoolYear
GROUP BY DistrictStatistics.District, 
DistrictStatistics.SchoolYear, DistrictStatistics.DropoutRate
ORDER BY DistrictStatistics.District, 
DistrictStatistics.SchoolYear;
```
**IMPORTANT:** Do not make any modifications to this query other than entering the above SQL code.

**HINT:** This query will show 440 records and 4 fields.

e. We wish to list each school and their proficiency rates for the 2018-2019 school year. Copy-and-paste this SQL code into a new query:

```
SELECT Schools.SchoolName, SchoolStatistics.District, 
Round((SchoolStatistics.MathProficiency +
SchoolStatistics.ReadingProficiency)/2,3) AS 
AvgProficiencyRate FROM Schools INNER JOIN SchoolStatistics ON 
Schools.SchoolID = SchoolStatistics.SchoolID WHERE 
(((Round((SchoolStatistics.MathProficiency +
SchoolStatistics.ReadingProficiency)/2,3)) Is Not Null) AND 
((SchoolStatistics.SchoolYear)="2018-2019")) ORDER BY 
Round((SchoolStatistics.MathProficiency +
SchoolStatistics.ReadingProficiency)/2,3), Schools.SchoolName;
```
The provided query will prompt for a missing value when run. Correct the invalid field name to fix the query.

**HINT:** Once corrected, this query will show 619 records and 3 fields.

- 4. In the *AnalysisQuestions* table, answer the analysis question below. Respond to one question per record.
	- a. Are there any noticeable patterns in the average 2018-2019 proficiency rates? Provide a possible explanation for any pattern.

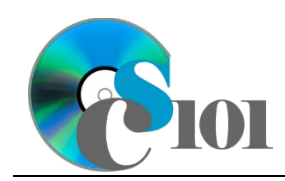

Queries I WV K-12 Education Problem

5. Run the Compact and Repair Database utility on your database. Ignore any errors you receive when running the utility.

## **Grading Rubric**

This assignment is worth 8 points. It will be graded by your instructor using this rubric:

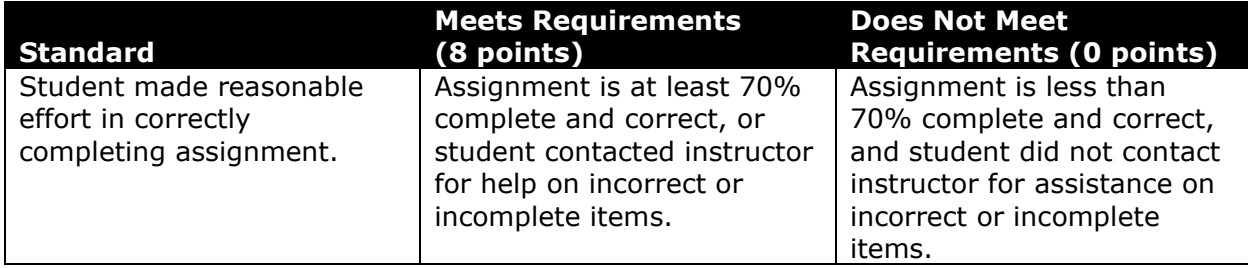

This rubric will be used for peer evaluation of this assignment:

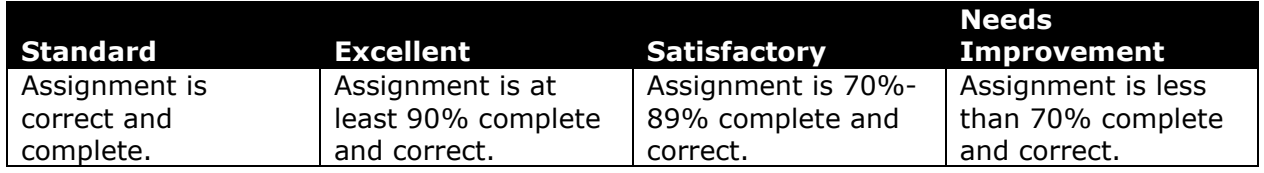

The analysis question in Step 4a will be evaluated using this rubric:

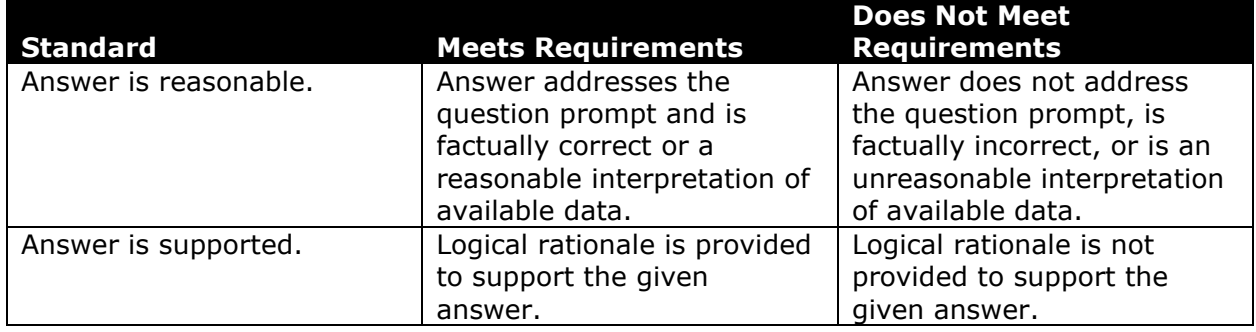

### **References**

- [1] "ZoomWV Data Dashboard," *West Virginia Department of Education*. Available: *https://zoomwv.k12.wv.us/*.
- [2] "County Population Totals: 2010-2019," U.S. Census Bureau, Washington, DC, Jun. 2020. Available: *https://www.census.gov/data/datasets/timeseries/demo/popest/2010s-counties-total.html*.